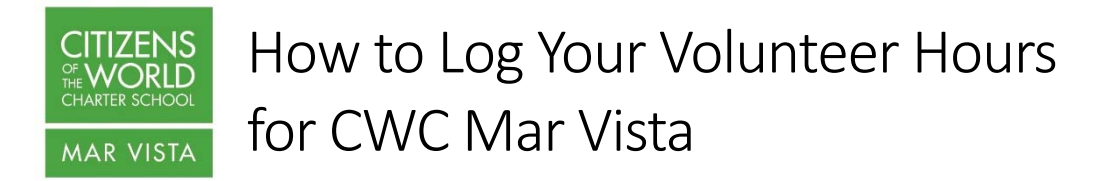

Volunteering is a key part of the CWC Mar Vista culture and community. So many families give countless hours to help our school thrive. We want to know about your good works!

### FROM CWCMV WEBSITE

Log your hours by going to the **Family Resources** menu dropdown and clicking on Log Volunteer Hours or go straight to http://www.cwcmarvista.org/loghours

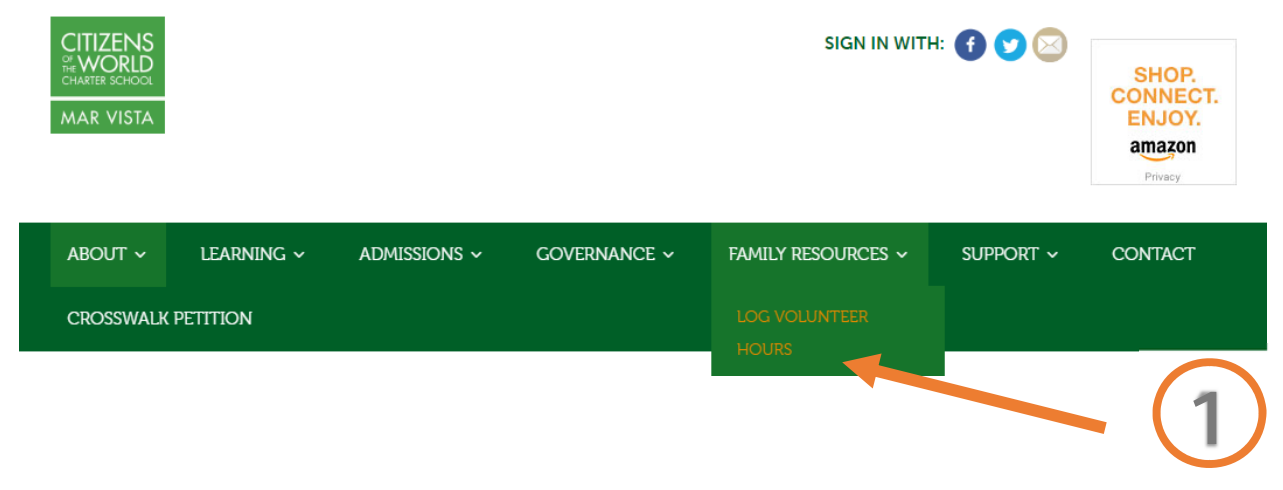

# **LOG VOLUNTEER HOURS**

Here you can log into your account and manage your hours on a regular basis. Contact Claire at admin@cwcmaryista.org if you are having trouble logging in or creating an account.

You can sign up at http://www.trackitforward.com/site/cwc-mar-vista or via the form below - just click Sign Up. Once you create your login, you can then start logging your hours.

#### **MOBILE CAPABILITY**

Once you have your account set up and confirmed, you can add the volunteer app to your iPhone or Android device (search for Track it forward or OurVolts) and log your hours on the go! You must first have your account set up via a desktop or laptop computer. You won't be able to set it up via your phone.

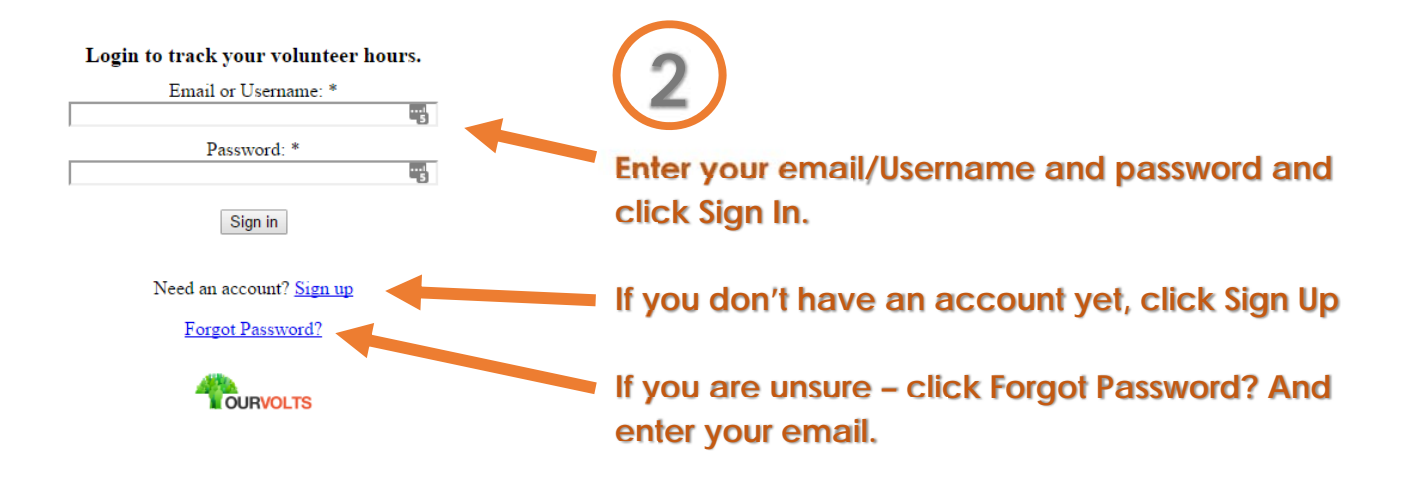

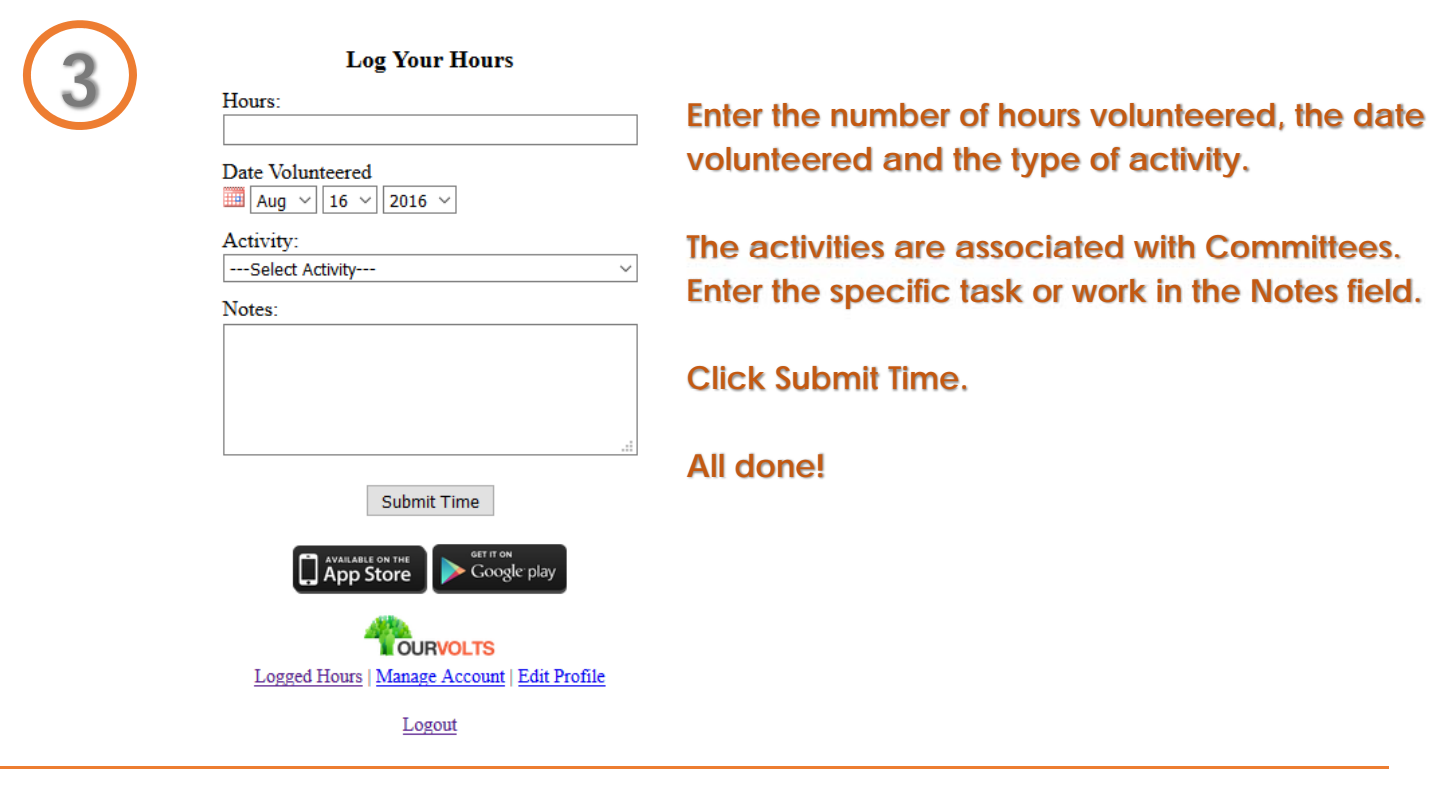

# TRACK IT FORWARD WEBSITE

**email.** 

Or you can go directly to the **Track it Forward** website http://www.trackitforward.com/site/cwc-mar-vista

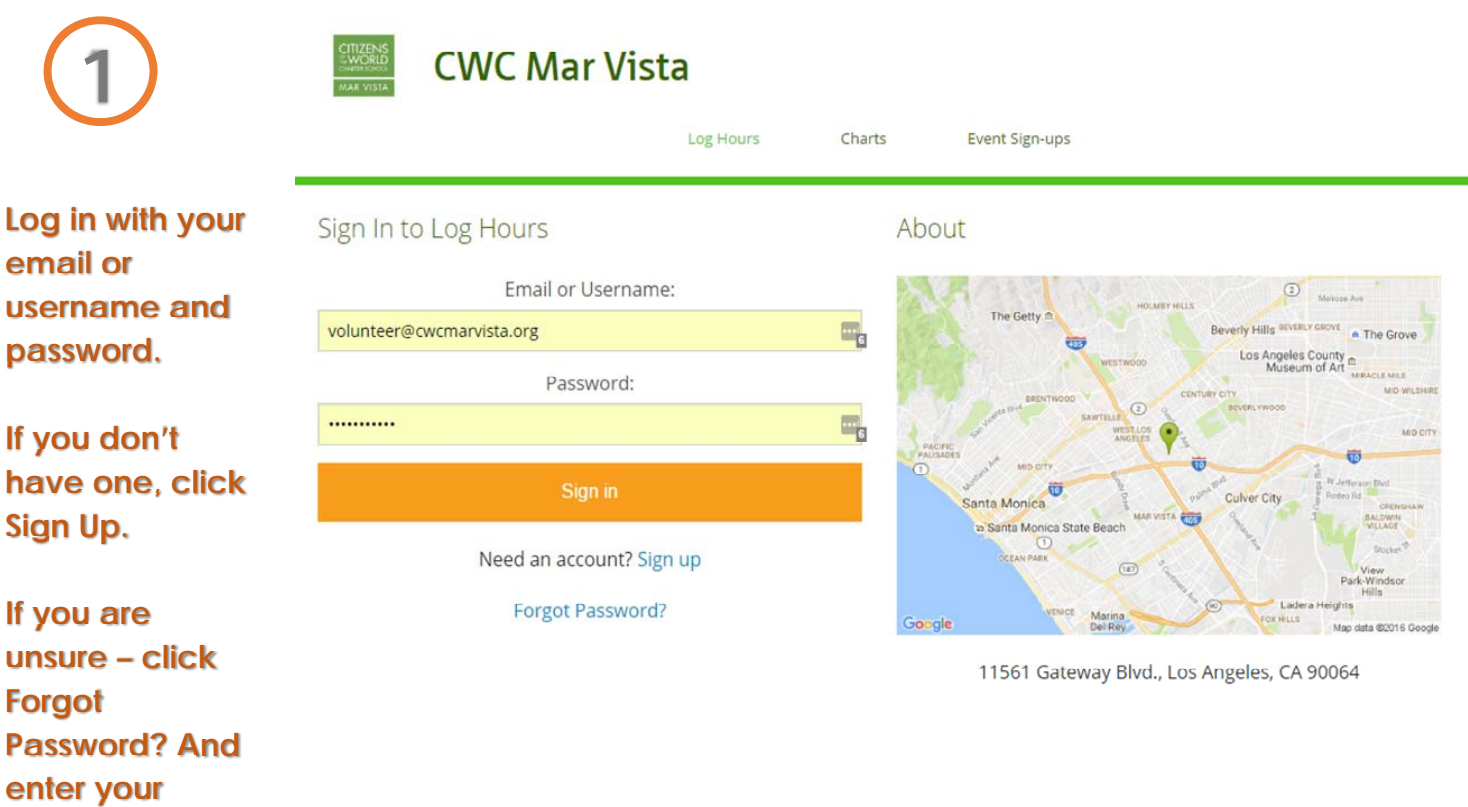

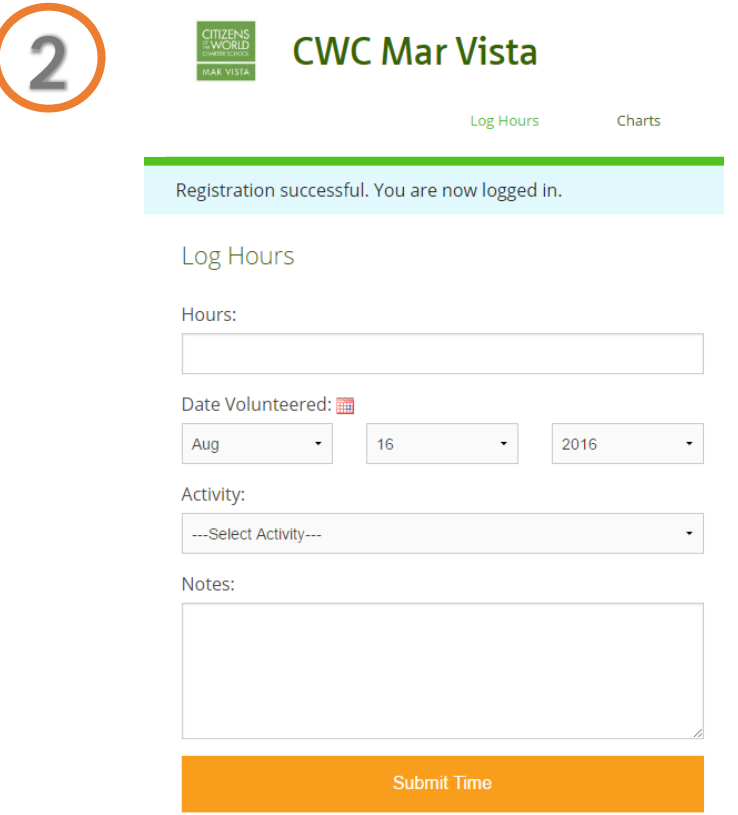

**2 Enter your hours, the date, the activity category and any notes you want to add.** 

**Click Submit Time.** 

**All done!** 

## KIOSK AT SCHOOL

When you are at school – you can log your hours at the kiosk computer by the front desk and you don't even have to log in!

There you simply select your name from a dropdown list enter your hours and click Submit!

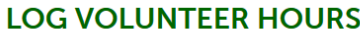

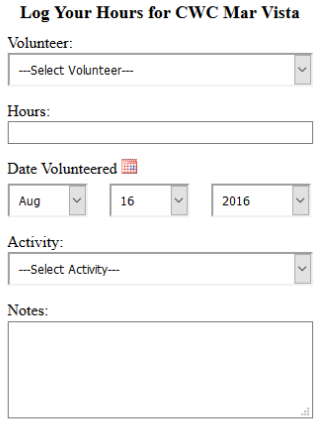

**1 Select your name from the dropdown list, enter your hours, enter the date, select your activity and add any additional notes.** 

**Click Submit Time!** 

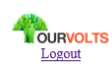

Submit Time

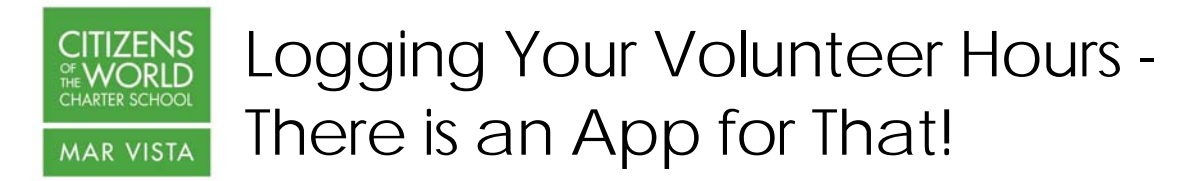

Once you have created your account, you can download the TrackItForward app from the App Store or from Google Play. Search for "Track it Forward"

**You must have an account to be able to use the app. Please create one on a desktop or regular browser before attempting to use the app.** 

Once you have logged in, you can add your hours in a matter of seconds!

![](_page_3_Picture_4.jpeg)

![](_page_4_Picture_37.jpeg)

Contact admin@cwcmarvista.org if you have any questions or issues with the app or logging your hours!